# Bedienungsanleitung *Operation Manual*

# 5285

# Multiprotokoll-Schaltdecoder *Multi protocol switching decoder*

1. Wichtige Hinweise / *Important information ................................................* 2 2. Einleitung / *Introduction .............................................................................* 2 3. Einbau / *Mounting......................................................................................* 4 4. Einstellungen / *Settings .............................................................................* 5 5. Betrieb / *Operation ....................................................................................* 6 6. Expertenmodus / *Expert mode ..................................................................* 10 7. CV-Tabelle / *CV table ................................................................................* 12 8. Fehlersuche und Abhilfe / *Troubleshooting................................................* 15 9. Gewährleistung / *Warranty ........................................................................* 16 10. Technische Daten / *Technical data............................................................* 16

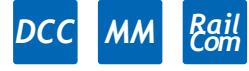

Innovation, die bewegt!

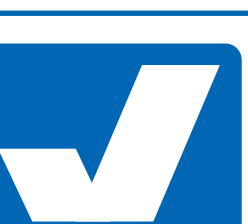

Viessmani

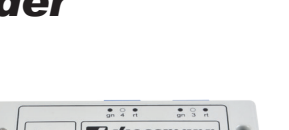

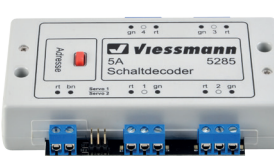

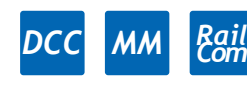

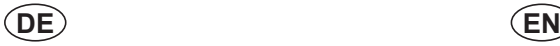

# 1. Wichtige Hinweise

Bitte lesen Sie vor der ersten Anwendung des Produktes bzw. dessen Einbau diese Bedienungsanleitung aufmerksam durch. Bewahren Sie diese auf, sie ist Teil des Produktes.

#### 1.1 Sicherheitshinweise

# **Vorsicht:**

#### **Verletzungsgefahr!**

Aufgrund der detaillierten Abbildung des Originals bzw. der vorgesehenen Verwendung kann das Produkt Spitzen, Kanten und abbruchgefährdete Teile aufweisen. Für die Montage sind Werkzeuge nötig.

#### **Stromschlaggefahr!**

Die Anschlussdrähte niemals in eine Steckdose einführen! Verwendetes Versorgungsgerät (Transformator, Netzteil) regelmäßig auf Schäden überprüfen. Bei Schäden am Versorgungsgerät dieses keinesfalls benutzen!

Alle Anschluss- und Montagearbeiten nur bei abgeschalteter Betriebsspannung durchführen!

Ausschließlich nach VDE/EN gefertigte Modellbahntransformatoren verwenden!

Stromquellen unbedingt so absichern, dass es bei einem Kurzschluss nicht zum Kabelbrand kommen kann.

#### 1.2 Das Produkt richtig verwenden

Dieses Produkt ist bestimmt:

- Zum Einbau in Modelleisenbahnanlagen und Dioramen.
- Zum Anschluss an einen Modellbahntransformator (z. B. Art. 5200) bzw. an eine Modellbahnsteuerung mit zugelassener Betriebsspannung.
- Zum Betrieb in trockenen Räumen.

Jeder darüber hinausgehende Gebrauch gilt als nicht bestimmungsgemäß. Für daraus resultierende Schäden haftet der Hersteller nicht.

#### 1.3 Packungsinhalt überprüfen

Kontrollieren Sie den Lieferumfang auf Vollständigkeit:

- Multiprotokoll-Schaltdecoder
- 2 Schrauben
- **Anleitung**

# 2. Einleitung

### 2.1 Schnellstart

Schließen Sie den Decoder gemäß Abb. 1 – 4 an eine Digitalzentrale an. Wenn Sie das DCC-Protokoll nutzen, können Sie nun die Ausgangsrelais direkt auf die DCC-Adressen 1 bis 4 schalten. Sie sehen die Wirkung auch gleichzeitig an den Leuchtdioden neben den Ausgangsklemmen.

Verwenden Sie das Märklin-Motorola-Format, so müssen Sie den Decoder mit der Motorola-Adresse ausstatten. Drücken Sie die rote Taste einmal so lange, bis die Relais dreimal schalten und die roten und grünen LEDs im langsamen Rhythmus abwechselnd kurz aufblinken.

# *1. Important information*

*Please read this manual completely and attentively before using the product for the first time. Keep this manual. It is part of the product.* 

#### *1.1 Safety instructions*

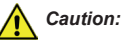

#### *Risk of injury!*

*Due to the detailed reproduction of the original and the intended use, this product can have peaks, edges and breakable parts. Tools are required for installation.*

#### *Electrical hazard!*

*Never put the connecting wires into a power socket! Regularly examine the transformer for damage. In case of any damage, do not use the transformer.*

*Make sure that the power supply is switched off when you mount the device and connect the cables!*

*Only use VDE/EN tested special model train transformers for the power supply!*

*The power sources must be protected to avoid the risk of burning cables.*

#### *1.2 Using the product for its correct purpose*

*This product is intended:*

- *- For installation in model train layouts and dioramas.*
- *- For connection to an authorized model train transformer (e. g. item 5200) or a digital command station.*
- *- For operation in dry rooms only.*

*Using the product for any other purpose is not approved and is considered inappropriate. The manufacturer is not responsible for any damage resulting from the improper use of this product.*

#### *1.3 Checking the package contents*

*Check the contents of the package for completeness:*

- *- Multi protocol switching decoder*
- *2 screws*
- *- Manual*

## *2. Introduction*

#### *2.1 Quick start*

*Connect the decoder to a digital command station as shown in figures 1 – 4. You are now able to switch the output relays directly with the addresses 1 – 4 in DCC mode. You can also observe the effect by watching the LEDs next to the output terminals.* 

*For operating the decoder in Märklin Motorola mode you must first assign a Motorola address to the decoder. Push the red button once until the relays have switched three times and the red and green LEDs light up alternately in a slow rhythm.* 

Nochmaliges Drücken versetzt den Decoder in den Motorola-Programmiermodus, die LEDs blinken schnell. Die Relais schalten dreimal, die LEDs blinken weiter. Jetzt kann ein Motorola-Schaltbefehl auf der gewünschten Adresse übertragen werden. Wenn der Schaltbefehl erkannt wird, schalten die Relais erneut und die LEDs zeigen den Schaltzustand an.

#### 2.2 Funktionsumfang

Der Multiprotokoll-Schaltdecoder besitzt 4 bistabile Relais mit einem Umschaltkontakt, von denen jedes bis zu 5 A schalten kann.

Der Decoder versteht die Formate Märklin-Motorola und DCC und kann die angeforderte Sollstellung per RailCom an geeignete Digitalzentralen (z. B. Viessmann Commander) zurückmelden.

Die Ausgänge sind vorgesehen zum Betreiben von beliebigen Verbrauchern, die potentialfrei geschaltet werden sollen oder müssen. Sie lassen sich vielfältig konfigurieren. Eine optionale, vielseitige Zufallssteuerung aktiviert die Ausgänge für einstellbare Zeiten.

Zwei unabhängige Servoausgänge, die ebenfalls konfigurierbar sind, ermöglichen den Betrieb von Servos. Auch hier kann eine Zufallssteuerung aktiviert werden.

Einen besonderen Komfort bieten die LEDs an den Schaltausgängen. Jeder Ausgang verfügt über Leuchtdioden, an denen Informationen über den Schaltzustand abgelesen werden können: Sie zeigen den letzten empfangenen Schaltbefehl dauerhaft an.

Der Decoder ist updatefähig.

#### 2.3 Ansteuerung im Digitalbetrieb

Der Decoder ist ein Multiprotokoll-Decoder, der entweder Signale im DCC- oder im Motorola-Format auswertet. Welches Datenformat der Decoder auswerten soll, legen Sie bei der Einstellung der Digitaladresse fest.

Der Adressumfang ist von dem Format abhängig, mit dem der Decoder angesteuert wird.

Motorola-Format: 320 Adressen (1020 bei entsprechender Zentrale)

#### DCC-Format: 2047 Adressen

Als Decoder mit 4 Schalt- und 2 Servoausgängen belegt der Decoder standardmäßig 6 aufeinander folgende Adressen, z. B. Adressen 1 bis 4 für Relais 1 bis 4 (auch Hauptadresse genannt) und Adressen 5 und 6 für die Servoausgänge. Aus dieser Vierer- bzw. Sechsergruppierung ergibt sich das Raster für die Adressvergabe für den Decoder. Man unterscheidet also die Zählweise von Weichen und Decodern. Ein Decoder umfasst immer eine Gruppe von 4 Schaltausgängen, die Servoausgänge betrachten wir zunächst nicht. Es gilt somit die traditionelle Aufteilung:

Ein Decoder – eine Gruppe – 4 Schaltartikel!

Wenn Sie die Programmierung der Hauptadressen mit dem roten Taster vornehmen, erledigt der Decoder alle Umrechnungen. Will man aber den Decoder über CVs programmieren, so muss beachtet werden, wie die Adressen im Digitalformat dargestellt werden. Details dazu finden Sie im Kapitel 6 (Expertenmodus).

*Another push of the red button switches the decoder into the Motorola programming mode. Now the LEDs are blinking quickly. The relays switch three times and the LEDs continue to blink. Now you can issue a Motorola command to the desired address. Once the switching command is detected, the relays switch once more and the LEDs indicate the current switching status.* 

#### *2.2 Overview of functions*

*The multi protocol switching decoder contains 4 bistable relays with one changeover contact each with a maximum permitted load of 5 A.*

*The decoder is suitable for DC/AC, MM and DCC and is able to send the requested position by RailCom to corresponding digital command stations (e. g. Viessmann Commander).*

*The outputs are intended to be used for operating any kind of electric device that should or must be switched potential-free. There are many configuration options. An optional versatile random mode activates the outputs for adjustable durations.*

*Two independent servo outputs that are also configurable*  facilitate the control of servos. Here one can also activate *a random mode.*

*The LEDs at the outputs offer some particular comfort by providing information regarding the switching status. They continuously show the most recent switching status.* 

*The software of this decoder can be updated.*

### *2.3 Operation in digital mode*

*This decoder is a multi protocol decoder supporting digital signals in DCC and Motorola format. You determine the type of protocol to be supported when assigning an address.*

*The address range depends on the data format.*

*Motorola format: 320 addresses (1020 with appropriate command station)*

*DCC format: 2047 addresses*

*As a standard this decoder requires six consecutive addresses (4 for the relay outputs and 2 for the servos). These may be, for instance, addresses 1 – 4 for the relays 1 – 4 (also known as the main address) and addresses 5 and 6 for the servo outputs.* 

*This group of 4 resp. 6 determines the pattern for assigning addresses to this decoder. One differentiates between the counting method for turnouts and decoders. One decoder always comprises a group of 4 addresses (we disregard the servo outputs for the time being). Thus the traditional grouping of addresses is as follows:*

*One decoder – one group – 4 switching items!*

*If you programme the main address with the red push-button, the decoder internally does all the necessary computing. However, if you wish to programme the decoder with CVs, you must bear in mind how the addresses are displayed in digital format. You will find more details in chapter 6 "Expert mode".*

#### 2.3.1 Verwendung als Schaltdecoder ohne Servos

Da der Decoder 4 Relais mit je 2 Zuständen hat, umfasst er die Digitaladressen 1 bis 4 in der ersten Gruppe, 5 bis 8 in der zweiten Gruppe, 9 bis 12 in der dritten Gruppe usw. Dabei ist es für das Programmieren egal, auf welcher Adresse aus dem Viererblock man einen Schaltbefehl sendet – die Adressen werden immer wie oben beschrieben belegt. Überlappungen der Adressen zwischen den Gruppen sind also nicht möglich. Die Servoausgänge können Sie bei der Adressvergabe ignorieren.

#### 2.3.2 Schalt- und Servodecoder

Da nun alle 6 Adressen benötigt werden, belegt der Decoder ab Werk 2 Gruppen, z. B. die Adressen 1 bis 4 für die Relais und die Adressen 5 und 6 für die Servos, also Gruppe 1 und 2 (Abb. 1). Ein weiterer Decoder kann somit erst auf die nächste freie Gruppe (Adressen 9 bis 12) programmiert werden. Andernfalls käme es zu Doppelbelegungen der Adressen 5 und 6 und somit zu Fehlfunktionen. Im Kapitel 6 (Expertenmodus) wird erläutert, wie Sie die Adressen der Servoausgänge auch unabhängig von der Hauptadresse vergeben können.

#### 2.4 Rückmeldung mit RailCom

RailCom ist ein Zusatzprotokoll zur bidirektionalen Kommunikation in digitalen Modellbahnanlagen, die im DCC-Format gesteuert werden. Es ermöglicht z. B. das Senden von Befehlsquittungen zur Digitalzentrale oder das Auslesen von CVs.

Das Versenden von RailCom-Nachrichten ist nur in Anlagen möglich, in denen ein DCC-Signal an den Schienen anliegt und seitens der Zentrale bzw. der Booster eine entsprechende Austastlücke im Datenstrom erzeugt wird. Daher ist die Nutzung der RailCom-Funktion in einer reinen Motorola-Umgebung nicht möglich.

Sobald der Decoder die Austastlücke registriert, sendet er nach einem erhaltenen Schaltbefehl die Quittung zurück.

#### *2.3.1 Operation as switching decoder without servos*

*Since the decoder has 4 relays with 2 switching positions, the possible digital addresses are 1 through 4 for the first group, 5 through 8 for the second group, 9 through 12 for the third group and so forth. When programming the decoder it is immaterial to which of the addresses of the group of four you send a switching command. The addresses will always be assigned as described above. There may be no overlap between addresses of different groups. In this mode you may simply ignore the servo outputs when assigning addresses.*

#### *2.3.2 Switching and servo decoder*

*Since all 6 addresses are required in this mode, the decoder is programmed ex works to cover 2 groups of addresses. This could be, for instance, addresses 1 through 4 for the relay outputs and addresses 5 and 6 for the servo outputs, in other words, group 1 and 2 (fig. 1). Thus another decoder can only be programmed to addresses in the following available group (addresses 9 through 12). Otherwise addresses 5 and 6 would be assigned twice, which would lead to malfunction. In chapter 6 "Expert mode" it is explained how to assign addresses to the servo outputs independent of the main address.*

#### *2.4 Feedback with RailCom*

*RailCom is a protocol for bi-directional communication in digital model train layouts controlled in DCC format. It allows e. g. the feedback of the address or the requested position from the point drive to the digital command station or the reading of CVs.*

*Sending RailCom messages is only possible in layouts with a DCC signal on the rails and if the command station and/or the booster(s) generate a cut-out in the digital signal. That is why it is not possible to use RailCom in a Motorola system without DCC.*

*Whenever the decoder registers the RailCom cut-out, it answers the DCC switching commands with the current state of the point.* 

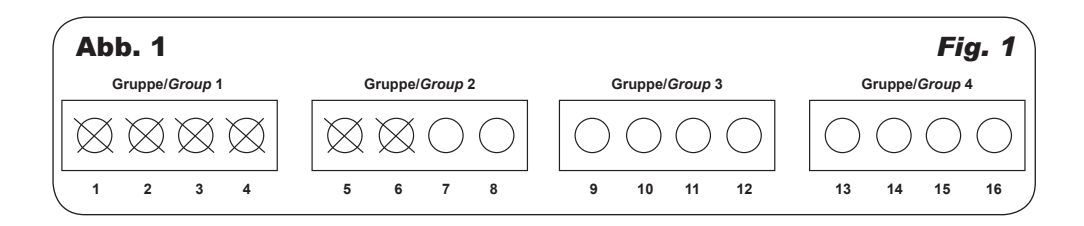

# 3. Einbau

Montieren Sie den Decoder so, dass Kühlluft zirkulieren kann. Die Sichtbarkeit der LEDs ist bei eventueller Fehlersuche hilfreich.

Das Gehäuse ist systembedingt nicht hermetisch versiegelt. Durch die Öffnungen im Gehäuse können auch metallische Kleinteile ins Innere gelangen und den Decoder zerstören.

# *3. Mounting*

*Install the decoder in such a manner that air ventilation for cooling is facilitated. Keeping an unobstructed view to the LEDs may be helpful when searching for faults.*

*The case is not hermetically sealed due to its concept. Small metallic parts may penetrate the casing through the openings and destroy the decoder!*

# 4. Einstellungen

#### 4.1 Werkseinstellungen

Setzen Sie das Modul auf Werkseinstellungen zurück, indem Sie bei gedrückter Taste "Adresse" die Betriebsspannung einschalten. In der Werkseinstellung ist das Modul auf die DCC-Adresse 1 konfiguriert.

Weitere Konfigurationsmöglichkeiten entnehmen Sie bitte der CV-Tabelle auf Seite 12.

**Hinweis:** Der Werks-Reset über die Taste setzt auch alle CVs auf den Werkszustand zurück. Sie können den Werks-Reset auch durch Beschreiben der CV 8 ausführen, siehe CV-Tabelle.

#### 4.2 Digitalbetrieb

Dieser Decoder wird als Schaltartikel gesteuert. Er bietet aber auch den Komfort, ihn auf einer Lokadresse anzusteuern. Dies kommt den Modellbahnern entgegen, deren Zentrale keinen bequemen Zugriff auf Schaltartikel ermöglicht. Näheres finden Sie im Kapitel "Expertenmodus".

Im digitalen Betrieb schalten Sie den Decoder über eine Digitalzentrale. Legen Sie als erstes eine Digitaladresse fest. Lesen Sie dazu auch die beiden folgenden Kapitel.

#### 4.2.1 Einrichtung mit DCC-Zentralen über den roten Taster

Zur digitalen Steuerung des Decoders müssen Sie diesem zunächst eine Digitaladresse zuweisen. Im DCC-System gehen Sie wie folgt vor:

- 1. Drücken Sie die rote Taste einmal so lange, bis die Relais dreimal schalten und die roten und grünen LEDs im langsamen Rhythmus abwechselnd kurz aufblinken.
- 2. Senden Sie nun mit der Digitalzentrale einen Schaltbefehl für die gewünschte DCC-Adresse. Der Decoder empfängt den Befehl, registriert die Adresse und quittiert dies durch Beendigung des Blinkens.

Damit ist der Decoder unter der neuen Adresse betriebsbereit. Falls Sie die Adresse künftig ändern möchten, wiederholen Sie diese Prozedur.

Wenn Sie die Programmierung abbrechen wollen, so drücken Sie die Taste noch einmal. Sie gelangen in den Programmiermodus für Motorola-Adressen. Ein weiteres Drücken versetzt das Modul wieder in den Normalzustand. Alternativ können Sie auch die Versorgungsspannung ausund wieder einschalten.

#### 4.2.2 Einrichtung mit Motorola-Zentralen über den roten Taster

Damit Sie den Decoder digital ansteuern können, müssen Sie diesem zunächst eine Digitaladresse zuweisen. Im Märklin-Motorola-System gehen Sie wie folgt vor:

- 1. Drücken Sie die rote Taste einmal so lange, bis die Relais dreimal schalten und die roten und grünen LEDs im langsamen Rhythmus abwechselnd kurz aufblinken.
- 2. Drücken Sie die rote Taste erneut so lange, bis die Relais wieder dreimal schalten und die roten und grünen LEDs in schnellem Rhythmus abwechselnd kurz aufblinken.
- 3. Senden Sie nun mit der Digitalzentrale einen Schaltbefehl für die gewünschte Motorola-Adresse. Der Decoder empfängt den Befehl, registriert die Adresse und quittiert dies durch Umschalten.

# *4. Settings*

#### *4.1 Default settings*

*Push the key "address", hold it pressed and switch on the operating voltage. The factory setting of the module is the DCC address 1.*

*Please find further configuration options in the CV table on page 12.*

*Hint: Resetting the decoder to factory default values with the push-button will also reset all CVs. You may also facilitate a reset by writing the appropriate value in CV 8 (also refer to the CV table).*

#### *4.2 Digital mode of operation*

*This decoder can be controlled as an accessory decoder. However, it also offers the option to be controlled with a locomotive address. This is particularly useful for modellers who do not have a command station with easy access to accessories. You will find more detailed information in chapter 6 "Expert mode".*

*In the digital mode of operation, you use a digital command station to control the decoder. Please read also the following two chapters to learn how to set a digital address.*

#### *4.2.1 Configuration with DCC command stations with the red push-button*

*To use the decoder in a digital environment, you have to assign a digital address first. To control the decoder with a DCC system, observe the following instructions:*

- *1. Push the red button once until the relays have switched three times and the red and green LEDs alternately light up in a slow rhythm.*
- *2. Transmit a command with your command station to the desired DCC address. The decoder receives the command, registers the address and confirms this by ending the blinking of the LEDs.*

*The decoder is now ready to be used with the new digital address. Whenever you want to change the address, you just have to repeat the described procedure.*

*Simply push the red button once again if you wish to terminate programming. This leads you to the programming mode for Motorola addresses. Another push of the button switches the module back into its normal operating mode. Alternatively you may also turn off the power supply and then on again.*

#### *4.2.2 Configuration with Motorola central units with the red push-button*

*To use the decoder in a digital environment, you have to assign a digital address first. To control the point drive with a Motorola system, observe the following instructions:*

- *1. Push the red button once until the relays have switched three times and the red and green LEDs alternately light up in a slow rhythm.*
- *2. Push the red button once again until the relays have switched three times again and the red and green LEDs alternately light up in a fast rhythm.*
- *3. Use the digital command station to send a switching command for the desired Motorola address. The decoder receives the command, registers the address as its own and as a receipt, it performs the switching.*

Damit ist der Decoder unter der neuen Adresse betriebsbereit. Falls Sie die Adresse künftig ändern möchten, wiederholen Sie diese Prozedur. Wenn Sie die Programmierung abbrechen wollen, so drücken Sie die Taste noch einmal. Dies versetzt das Modul wieder in den Normalzustand. Alternativ können Sie auch die Versorgungsspannung aus- und wieder einschalten.

**Beachten Sie:** Wenn Sie eine Zentrale einsetzen, die sowohl das DCC- als auch das Motorola-Format senden kann, ist die Programmierung des Decoders im DCC-Format empfehlenswert. Im Motorola-Format ist der Adressbereich auf 320 Adressen beschränkt.

# 5. Betrieb

Aufgrund der Umschaltkontakte in den bistabilen Relaisausgängen ist ein Ausgang an jedem Ausgangspaar immer durchgeschaltet. Diese Schaltzustände bleiben auch bei abgeschalteter Gleis- bzw. Betriebsspannung erhalten.

Eine Zufallssteuerung der Schaltzustände ermöglicht weitere Einsatzmöglichkeiten. Darin sind auch die Servoausgänge eingeschlossen. Mit den Schaltausgängen lassen sich Beleuchtungen oder Aktionen auf der Anlage nach dem Zufallsprinzip aktivieren und deaktivieren. Die Servoausgänge ermöglichen den zufälligen Start von Bewegungsabläufen. Die Einschaltdauer auf der jeweiligen Stellung der Relais bzw. Position der Servos ist über eine maximale und eine minimale Zeiteinstellung wählbar.

Besonders interessant für Analogfahrer: Die im Digitalbetrieb eingestellte Zufallssteuerung ist auch im Analogbetrieb wirksam. Wenn der Decoder also erkennt, dass er nicht mehr von einer Digitalzentrale versorgt wird, so ruft er die eingestellten Zufallsfunktionen wieder auf, sofern sie aktiviert sind.

#### 5.1 Ausgangsrelais schalten

Senden Sie einen entsprechenden Befehl an die entsprechende Adresse des Decoderausgangs. Das zugehörige Relais schaltet entsprechend. Sollte der gesendete Schaltzustand mit dem aktuellen übereinstimmen, ändert sich am Zustand des Relais nichts.

### 5.1.1 Anzeige der Relaisstellung

Die roten bzw. grünen LEDs an den Ausgängen zeigen den letzten Schaltbefehl, der für den Ausgang empfangen wurde, an. Damit ist jederzeit eine Prüfung auf richtige Datenübertragung möglich.

#### 5.1.2 Monostabile Relaisausgänge

Der Decoder lässt sich so konfigurieren, dass der grüne Relaiskontakt eines jeden Ausgangs sich wie der Kontakt eines monostabilen Relais verhält. Das bedeutet: Der Kontakt bleibt entweder für eine im Decoder konfigurierte Zeit geschlossen oder so lange, wie die entsprechende Taste gedrückt wird.

Die dafür verwendeten Tasten variieren von Zentrale zu Zentrale. Für die hier verwendeten Bezeichnungen gilt: grün = gerade, rot = abgezweigt. Die für Sie geltende Tastenbelegung entnehmen Sie der Bedienungsanleitung Ihrer Digitalzentrale und wenden sie auf nachfolgendes Beispiel an.

Die Zuordnung ist wie folgt: Die rote Taste der ersten Adresse betätigt den Ausgang 1, die grüne Taste der ersten

*The decoder is now ready to be used with the new digital address. If you want to change the address, you just have to repeat the described procedure. Simply push the red button once again if you wish to terminate programming. This redirects you to the programming mode for Motorola addresses. Another push of the button switches the module back into its normal mode. Alternatively, you may also turn off the power supply and then on again.*

*Please note: We recommend programming in DCC mode if your command station supports both DCC and Motorola. In Motorola mode the range of addresses is limited to 320.* 

# *5. Operation*

*Due to the changeover contacts of the bistable relays one output of each contact pair is always powered. The switch settings also remain intact when the track power resp. the power supply is turned off.*

*An optional random mode facilitates further applications. This is also true for the servo outputs. The relay outputs may be used to control lighting or some activities on your layout in a random manner or for randomly triggering some movement with the servo outputs. The duration of each individual relay resp. servo output can be adjusted between a minimum and maximum value.* 

*This is particularly interesting for analogue operators: The random control programmed in digital mode is also active in analogue mode. Once the decoder detects no digital supply, it will replay the programmed random events, provided they have been turned on in digital mode previously.*

### *5.1 Switching the output relays*

*Send an appropriate command to the desired address of the decoder output. The relevant relay switches accordingly. Should the command request the same as the current status, the relay will not change its status.*

### *5.1.1 Indicating the relay status*

*The red and green LEDs at the outputs indicate the most recent command received for the respective output. This aids you on checking regarding the correct data transfer at any time.*

#### *5.1.2 Monostable relay outputs*

*The decoder can be configured in such a manner that the green relay contact of each output behaves like the contact of a monostable relay. This means that the contact either remains closed for a pre-determined time or as long as the corresponding button is pushed.* 

*The relevant buttons may vary between different command stations. For the purpose of this explanation the following is valid: green = straight, red = diverging route. You will find the correct assignment of buttons on your command station in its user manual. Apply this to the following example.*

*The red button of the first address controls output 1, the green button of the first address controls output 2, the red button of the second address controls output 3 and the* 

Adresse betätigt den Ausgang 2, die rote Taste der zweiten Adresse betätigt den Ausgang 3 und die grüne Taste der zweiten Adresse betätigt den Ausgang 4. Die nächsten 2 Adressen in dieser Gruppe sind frei und können zum Beispiel mit den Adressen der Servoausgänge belegt werden.

Wenn der Decoder selbst die Dauer des Schließens dieser Relaiskontakte steuert, so können Sie in der CV 126 eine Zeit zwischen 0,2 und 5 Sekunden einstellen. Wenn Sie 2 Ausgänge zusammen geeignet schalten, so können Sie damit externe Motoren steuern, z. B. in Weichenantrieben, siehe Kapitel 5.3 "Schaltungsbeispiele".

### 5.1.3 Einfache Lichtsignale

Der Decoder, Art. 5285 kann als einfaches Signalmodul mit 2 Begriffen (rot und grün) angewandt werden. Für komplexe Signalanlagen empfehlen wir die speziellen Signalmodule und Decoder, z. B. Art. 5210 und 5220 – 5224. Umfassende Informationen finden Sie im aktuellen Viessmann Katalog und auf unserer Internetseite.

### 5.1.4 Zufallssteuerung

Jeder der 4 Relaisausgänge kann so konfiguriert werden, dass er die Schaltstellung des Relais nach einer zufälligen Verweilzeit wechselt. Aktiviert wird diese Funktionalität zunächst über die CVs 55 – 58. In den CVs 112 – 115 können Sie dann die Zeiten spezifizieren, die minimal bzw. maximal in der jeweiligen roten oder grünen Stellung verbracht werden. Innerhalb dieser Zeitspanne wechselt dann der Schaltzustand nach einem zufälligen zeitlichen Verlauf.

Eine Besonderheit dabei ist, dass Sie diesen Zufallsgenerator für jeden Ausgang individuell starten bzw. stoppen können.

Sie starten den Zufallsgenerator für ein Relais, indem sie auf die jeweilige Adresse einen Schaltbefehl über die grüne Taste senden, und sie halten ihn an, indem sie einen Schaltbefehl über die rote Taste senden.

Dieser Zustand bleibt auch erhalten, wenn der Decoder aus- und wieder eingeschaltet wird. Sie müssen den Zufallsgenerator also nicht neu starten!

#### 5.2. Servoausgänge

Der Decoder verfügt über 2 Steuerausgänge für 5 V-Servos. Diese Ausgänge sind voneinander unabhängig zu betreiben und auch zu konfigurieren. Sowohl die Stellzeiten der Servos als auch die jeweiligen Endlagen sind einstellbar. In Kapitel 2.3 wird erläutert, auf welchen Adressen die Servoausgänge angeordnet sind. Bei Programmierung der Adressen über die rote Taste belegen die Relaisausgänge die programmierte Gruppe. Die Servoausgänge liegen in der folgenden Gruppe. Diese Konfiguration ist jedoch beliebig zu ändern, indem man die entsprechenden CVs programmiert, siehe Kapitel 6.1.

### 5.2.1 Stellgeschwindigkeit und Endlagen

Über CVs werden auch die jeweiligen Endlagen und die Stellgeschwindigkeit eingestellt. In der Grundeinstellung sind die Werte für gängige Servos eingestellt. Servos, die mit abweichenden Impulsfolgen gesteuert werden müssen, können in der Regel ebenfalls bedient werden, indem die zugehörigen CVs angepasst werden. Weiteres finden Sie in der CV-Tabelle bei den CVs 37 – 42.

*green button of the second address controls output 4. The following two addresses in this group are not assigned and may, for instance, be used for controlling the servo outputs.* 

*If the decoder is programmed to control the duration of activating the relay contacts, you may set a time between 0.2 and 5 seconds in CV 126. If you combine two outputs in a suitable manner, you may control external motors, for instance, in point drives (also refer to chapter 5.3 "Switching examples").*

#### *5.1.3 Simple colour light signals*

*The decoder, item 5285 can be used as a simple signal module for a two-aspect signal (red and green). For more complex signalling we recommend the special signal modules and decoders such as items 5210 and 5220 – 5224. You will find comprehensive information on this topic in the current Viessmann catalogue and on our website.*

#### *5.1.4 Random control*

*Each of the four relay outputs can be configured in such a manner that the status of the relay can be changed in a random sequence. This function is activated with CVs 55 – 58. The actual times can be specified in CVs 112 – 115. These are the minimum and maximum durations of the red and green switch-on times. The changeover takes place within these time limits in a random manner (from red to green and vice versa).* 

*It is particularly useful to be able to set this random control mode for all four outputs individually.* 

*In order to trigger the random mode simply send a command to the respective address with the green button. Pushing the red button will stop the random mode.*

*The random mode remains switched on even when you disconnect the power from your layout and turn it on again at a later stage! Therefore, you do not have to restart the random mode.*

#### *5.2. Servo outputs*

*The decoder has two servo outputs for 5 V servos. These outputs are to be configured and operated independently from each other. The servos' speed and both end positions can be adjusted. In chapter 2.3 you will find an explanation outlining the possible addresses for the servo outputs. When programming the decoder using the red button, the relay outputs will cover the programmed group (of four). The addresses of the servo outputs are consequently in the following group. This configuration can be changed as you desire by programming the relevant CVs as described in chapter 6.1.*

#### *5.2.1 Actuating speed and end positions*

*The end positions as well as the actuating speed can be adjusted with CVs. The default values are suitable for popular servos. Generally, servos requiring different pulse sequences can also be controlled by adjusting the appropriate CVs. Find more details on this topic in the CV table under CVs 37 – 42.*

#### 5.2.2 Zufallssteuerung

In CVs 116 und 117 lässt sich auch für die Servoausgänge jeweils eine Zufallssteuerung aktivieren. In den folgenden CVs ist es möglich, die jeweilige minimale und maximale Verweilzeit in den Endlagen zu konfigurieren. Innerhalb dieses Zeitintervalls wird also eine zufällige Bewegung von der einen in die andere Endlage gestartet. Auch diese Werte können für jeden Servoausgang getrennt konfiguriert werden.

Eine Besonderheit dabei ist, dass Sie diesen Zufallsgenerator für jeden Ausgang individuell starten bzw. stoppen können. Sie starten den Zufallsgenerator für ein Relais, indem Sie auf die jeweilige Adresse einen Schaltbefehl über die grüne Taste senden, und halten ihn an, indem Sie einen Schaltbefehl über die rote Taste senden.

Dieser Zustand bleibt auch erhalten, wenn der Decoder aus- und wieder eingeschaltet wird. Sie müssen den Zufallsgenerator also nicht neu starten!

#### 5.3 Schaltungsbeispiele

**Grundschaltung (Abb. 2):** Bei der Grundschaltung wird der Decoder von einer Digitalzentrale versorgt. Die mittleren Anschlüsse der dreipoligen Klemmen werden an die Versorgung angeschlossen. Die Verbraucher werden an die äußeren Klemmen angeschlossen. Beachten Sie, dass, je nach Stellung des Relais, immer eine Verbindung zu einer der beiden äußeren Klemmen besteht. Welche das ist, wird über die LEDs angezeigt.

**Antrieb von Motoren (Abb. 3):** Aufgrund der Umschaltfunktion der Relaisausgänge können Sie auf einfache Weise über den Decoder Gleichstrommotoren in beiden Richtungen ansteuern. Versetzen Sie dazu den Decoder in die Betriebsart "monostabile Relaisausgänge" und schließen Sie den Motor wie in Abb. 3 gezeigt an. Schalten auf der Adresse 1 mit der grünen Taste bewirkt nun, dass der linke Motoranschluss zur roten Versorgungsleitung durchgeschaltet wird, während der rechte Motoranschluss mit der schwarzen Versorgungsleitung verbunden ist. Schalten auf der Adresse 1 mit der roten Taste kehrt die Situation um:

Der rechte Motoranschluss wird am Ausgang 2 mit der roten Versorgungsleitung verbunden. Der linke Motoranschluss ist mit der schwarzen Versorgungsleitung verbunden. Entsprechend der Konfiguration wird der Motor nun so lange versorgt, wie Sie die Taste betätigen oder die monostabilen Ausgänge konfiguriert sind, siehe dazu die CV-Tabelle sowie Kapitel 4.1.2.

Gleiches gilt sinngemäß für eine Konfiguration an den Ausgängen 3 und 4.

**Verwendung des Servo-Anschlusses (Abb. 4):** Schließen Sie bis zu 2 Servoantriebe wie in Abb. 4 gezeigt an. Weitere Informationen zum Betrieb finden Sie in den Kapiteln 2.3, 5.2 und 6.1.

**Typische Verwendung (Abb. 5):** Schließen Sie z. B. Lampen, Hausbeleuchtungen, Produkte aus der Reihe eMotion – bewegte Welt oder andere Verbraucher an. Da der Schaltdecoder sehr leistungsstark ist, lassen sich viele Verbraucher parallel schalten.

Wenn die Zufallssteuerung aktiv ist, lassen sich auch im Analogbetrieb interessante zufällige Lichtwechsel erzielen. Beachten Sie dabei, dass entweder der rote oder grüne Ausgang immer durchgeschaltet ist.

#### *5.2.2 Random control*

*With the aid of CV 116 and CV 117 it is also possible to activate a random control mode for the servo outputs. The following CVs enable you to configure the respective duration of remaining in either end position. Thus a random movement will be triggered within these time limits and the servo moves from one end position to the other. Of course, these values can be adjusted individually for either servo output.* 

*One can start random control individually for each output. Pushing the green button for a relay output will trigger the random mode for this output. Push the appropriate red button for terminating the random mode.*

*The random mode remains switched on even when you disconnect the power from your layout and turn it on again at a later stage! Therefore, you do not have to restart the random mode.*

#### *5.3 Switching examples*

*Basic circuit (fig. 2): In the basic circuit the decoder is powered and controlled by a digital command station. The centre terminal of the three-pole terminal block is to be connected to the power output of the command station. The loads are to be connected to the two outer terminals. Please make sure that, depending upon the position of the relay, there is always a connection to one of the outer terminals, which is indicated by the LEDs.* 

*Controlling motors (fig. 3): Due to the fact that the relay outputs are changeover contacts, you may control DC motors via the decoder in an easy manner. Set the decoder into the "monostable relay output mode" and wire the motor as shown in fig. 3. Switching output 1 with the green button results in the left motor terminal of output 1 being connected to the red feeder while the right motor terminal is connected to the black feeder. If you now push the red button for address 1, the situation is reversed: The right motor terminal of output 2 is connected to the red feeder. The left motor terminal remains connected to the black feeder.* 

*Subject to the selected configuration the motor is either powered as long as the button is pushed or as long as the monostable outputs have been configured. Also refer to the CV table as well as to chapter 4.1.2.*

*The same applies to the configuration of the outputs 3 and 4.*

*Utilizing the servo outputs (fig. 4): You may connect one or two servo motors as shown in fig. 4. Please refer to chapters 2.3, 5.2 and 6.1 for more information.* 

*Typical application (fig. 5): Connect any of the following loads such as lamps, interior lighting for buildings, products from the series of "e-motion – animated world" or other electric loads. Due to the fact that the decoder is quite powerful you may wire many electric loads in parallel.* 

*Provided the random mode has been activated, one can create very interesting changes of various light sources even in analogue mode. Please bear in mind, that one of the two outputs (red or green) will always be active.* 

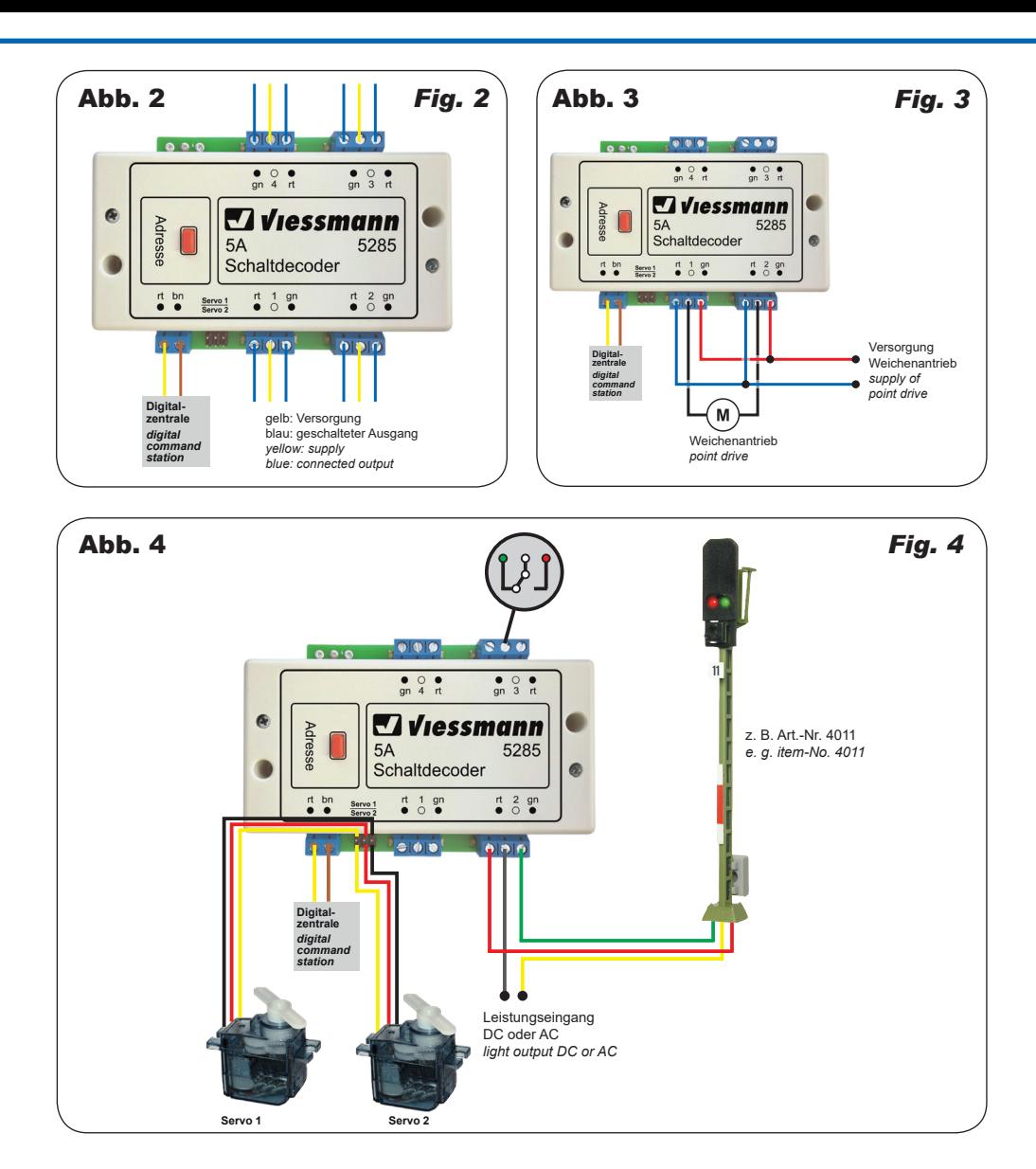

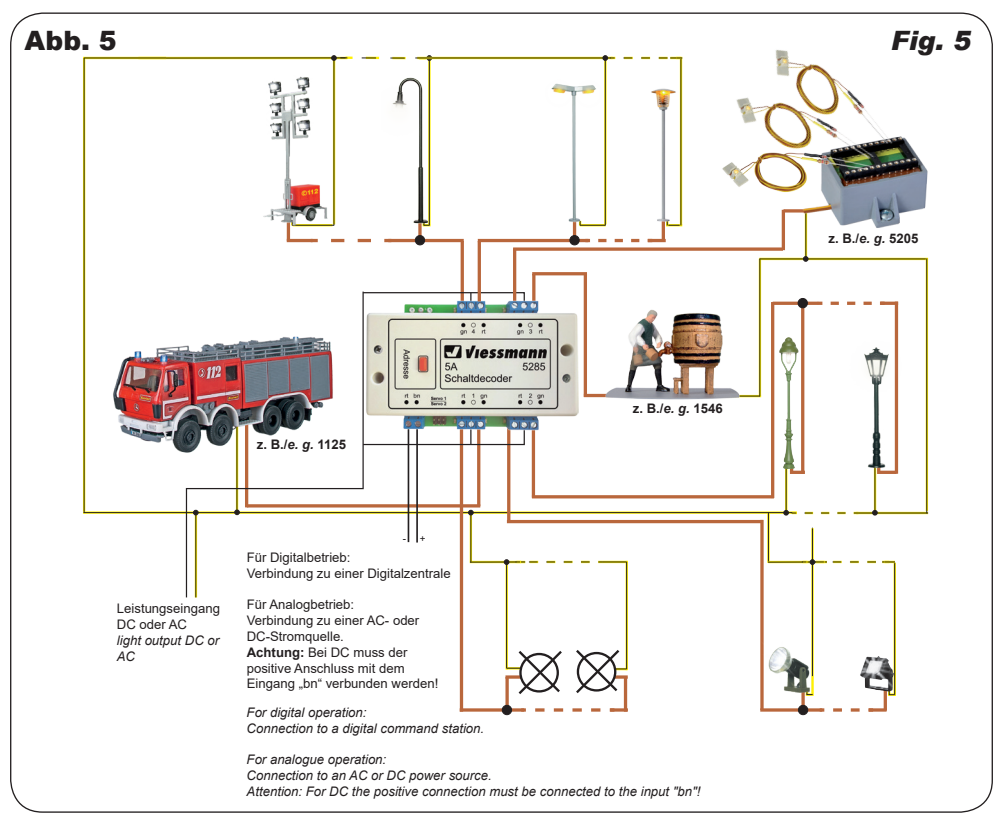

# 6. Expertenmodus

In diesem Kapitel zeigen wir Ihnen, wie Sie die Adressen der Servoausgänge unabhängig von der Hauptadresse vergeben können, den Digitalbetrieb auf einer Lokadresse vornehmen oder den Decoder mittels POM (Programmierung auf dem Hauptgleis) programmieren.

Wenn der Decoder am Programmiergleis konfiguriert wird, dürfen keine Servos angeschlossen sein. Hohe Ruheströme der Servos können das Auslesen der CVs stören.

#### 6.1 Unabhängige Adressvergabe für die **Servoausgänge**

In Kapitel 2.3.1 wurde gezeigt, dass die 4 Schaltausgänge und die 2 Servoausgänge zusammen 6 Digitaladressen belegen: Es wird eine Gruppe mit den 4 Relaisadressen belegt und die nächste Gruppe zur Hälfte mit den 2 Servoadressen. Standardmäßig werden die beiden unteren Adressen benutzt.

Wenn Sie bei mehreren Decodern die Gruppen mit den Relais ohne dazwischenliegende Adressen der Servoausgänge aneinanderreihen und auch die Servoausgänge nutzen wollen, dann können Sie die Adressen der beiden Servoausgänge beliebig ändern. Über die CV 34 können Sie entscheiden, ob die unteren 2 Adressen (CV 34 = 0) oder die oberen 2 Adressen der Gruppe benutzt werden sollen. Mit CV 35 und CV 36 kann die Gruppe für die Servoausgänge beliebig gewählt werden. Somit können

## *6. Expert mode*

*In this chapter we will show how to programme the addresses of the servo outputs independently from the main address, digital operation with a locomotive address or programming the decoder in POM mode (programming on the main).* 

*There must not be any servos connected when programming the decoder on the programming track. High standby currents of the servos may distort reading CVs.*

#### *6.1 Independent assignment of addresses for the servo outputs*

*In chapter 2.3.1 we explained that the four switching outputs and the two servo outputs cover together 6 consecutive digital addresses in total: One group of four for the relay outputs and half the following group for 2 servo addresses. As a standard the first two addresses of group 2 are used.*

*If you wish to programme the relay output groups of several decoders as a continuous sequence without the addresses of the servo outputs being in between, but still want to use the servo outputs as well, you may change the servo addresses as you desire. CV 34 enables you to decide if the first two addresses of group 2 (CV 34 = 0) or the third and fourth address of group 2 should be used for controlling the servos. CVs 35 and 36 enable you to choose any address for group 2 for the servo outputs. Thus it is possible* 

die Adressen der Servoausgänge an beliebiger Stelle des verfügbaren Adressbereichs ebenfalls aneinandergereiht werden.

Ein Sonderfall hierbei ist, dass die Servoadressen auch auf die Hauptgruppe programmiert werden können. In diesem Fall würden also 2 Servos und 2 Relais jeweils mit derselben Adresse bedient.

#### 6.2 Digitalbetrieb auf einer Lokadresse

Um den Decoder auf eine Lokadresse zu programmieren, gehen Sie wie folgt vor:

Bestimmen Sie, welches Digitalsystem verwendet werden soll. Gehen Sie dazu vor wie unter dem Punkt 4.2 bei "Einrichtung mit DCC-Zentralen" oder "Einrichtung mit Motorola-Zentralen" beschrieben. Stellen Sie alle Lokomotiven auf Fahrstufe Null, sofern Ihre Zentrale dies nicht automatisch erledigt.

An Punkt 2 senden Sie jedoch keinen Schaltbefehl, sondern einen Lok-Fahrbefehl auf der Adresse, die der Decoder bekommen soll. Betätigen Sie dazu den Fahrregler, so dass eine Fahrstufe an die Adresse gesendet wird, die nicht Null ist. Diese Adresse entspricht der Gruppenadresse eines typischen 4-fach-Decoders. Auf dieser Lokadresse wählen Sie dann eine Funktion F1 bis F4, die dadurch einem Relais zugeordnet wird. Somit können Sie 4 Relais auf eine Lokadresse legen, analog zum 4-fach-Decoder. Der Adressbereich ist auf 1 bis 99 begrenzt.

#### 6.3 Programmieren mittels POM

Der Decoder lässt die Programmierung aller CVs per POM ("Programming on the main", "Hauptgleisprogrammierung") zu. Nicht alle Zentralen unterstützen POM-Befehle an Schaltartikel-Decodern, deswegen kann man den Decoder auch auf Lokdecoder-POM-Modus umstellen. Dies geschieht dadurch, dass auf der Adresse 9999 der Wert 80 in die CV 8 geschrieben wird. Der Schaltdecoder hört dann auf normale POM-Befehle für Lokomotiven unter seiner aktuellen Adresse. Bitte beachten Sie, dass hier aus Sicherheitsgründen immer zunächst CV 1 und dann CV 9 geschrieben werden müssen, auch dann, wenn sich der Inhalt von CV 9 nicht geändert hat.

Hier ist also Vorsicht geboten, damit nicht gleichfalls Lokomotiven, die diese Adresse haben, umprogrammiert werden. Gleichnamige Lokomotiven müssen entfernt werden oder der entsprechende Stromkreis muss abgeschaltet werden. Unter RailCom werden die entsprechenden Nachrichten an die Zentrale gesendet.

*to generate a consecutive sequence of servo addresses at any point within the available range of addresses.* 

*It is also possible to programme the servo addresses to the main group. In this case two servos and two relays would be activated simultaneously with the same address.* 

#### *6.2 Digital mode with a locomotive address*

*Proceed as follows if you wish to programme the decoder to a locomotive address:*

*Decide which digital system you are going to use. Proceed as described in point 4.2 in the chapter "Configuration with DCC command stations" or "Configuration with Motorola central units". Set all locomotives to speed step 0 if your command station does not do that automatically.*

*Instead of the switching command as per point 2, send a locomotive driving command to the address to be assigned to this decoder. Turn up the throttle in order to send a speed command greater than 0. This address corresponds with the typical group address of an accessory decoder with four double-outputs. Select one of the functions F1 through F4 of this locomotive address, which assigns the functions of this address to the turnout drive. Thus you may control four relays with one locomotive address similar to a fourfold decoder. The address range is limited to addresses from 1 through 99.*

#### *6.3 Programming with POM*

*The decoder supports programming of all CVs per POM (Programming on the main). Since not all command stations support POM for switching decoders you may also set the decoder to respond to the locomotive POM mode. Enter the value 80 in CV 8 of the address 9999. Then the switching decoder responds to normal POM commands for locomotives under the respective address. For safety you should first edit CV 1 and then CV 9, even if the value of CV 9 did not change.*

*Please be careful to avoid inadvertent programming of other locomotives with the same address. Remove locomotives with the same address from the track or disconnect power to such track sections. If RailCom is active, the corresponding feedback will be sent to the command station.*

# 7. CV-Tabelle *7. CV table*

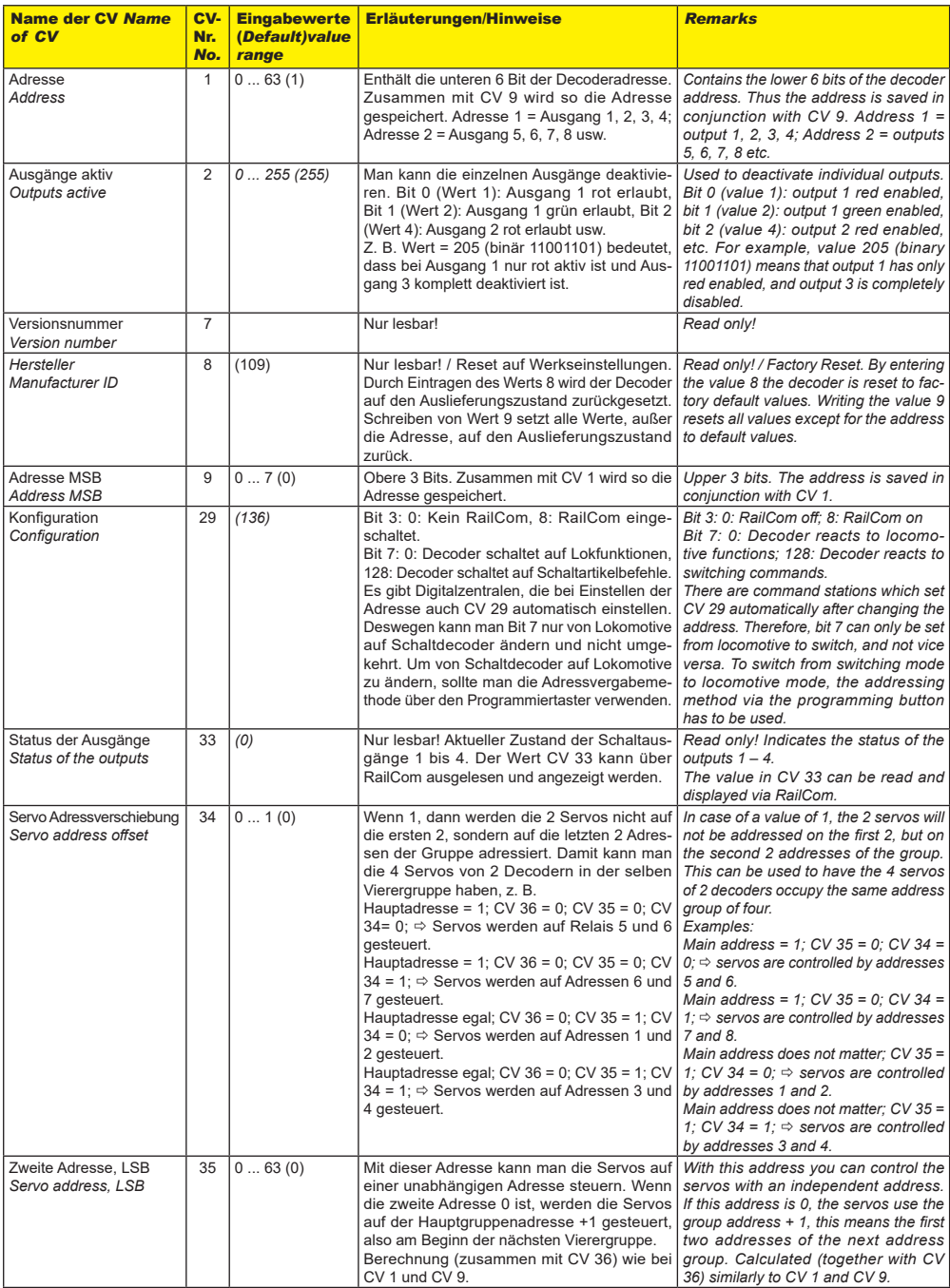

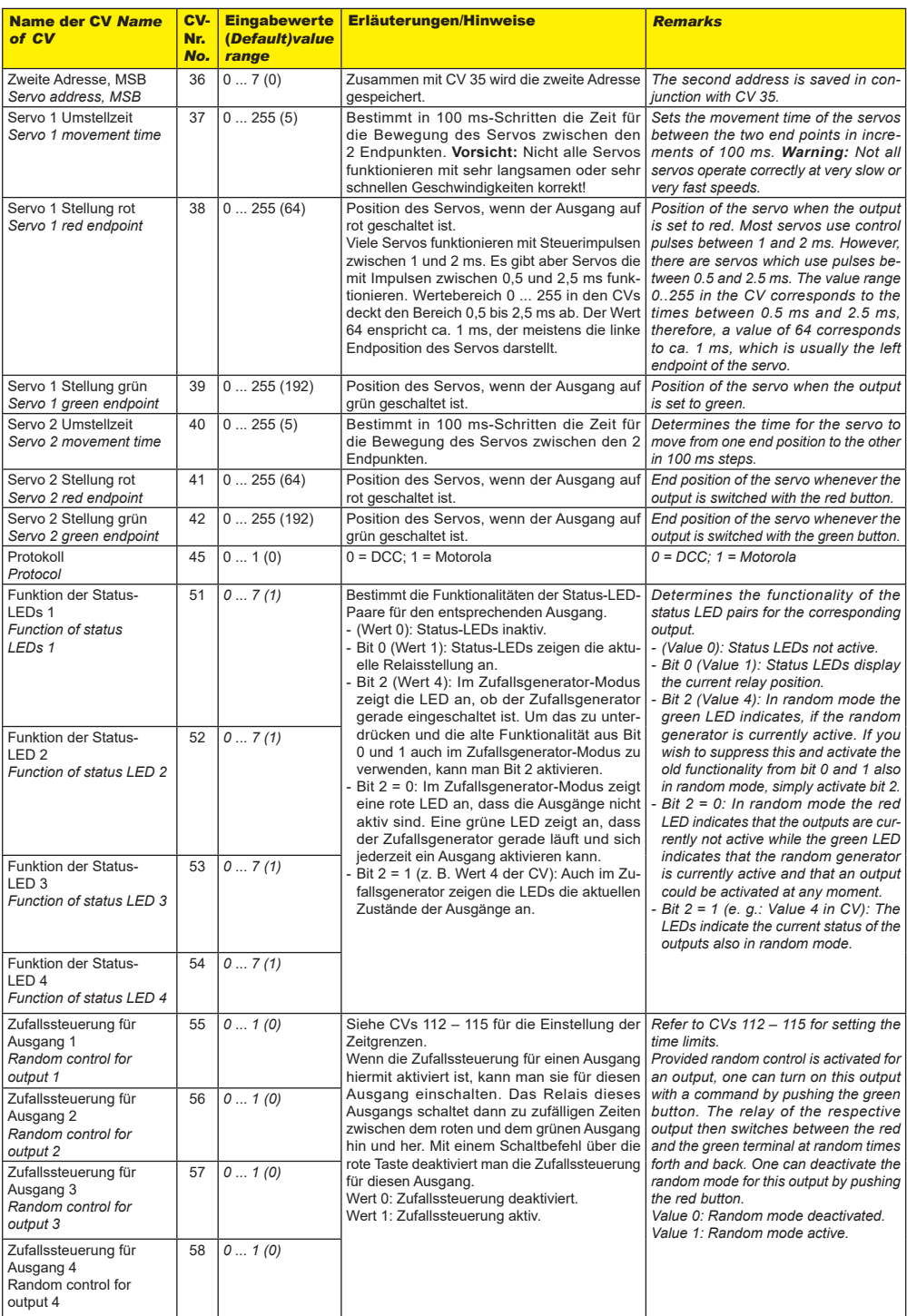

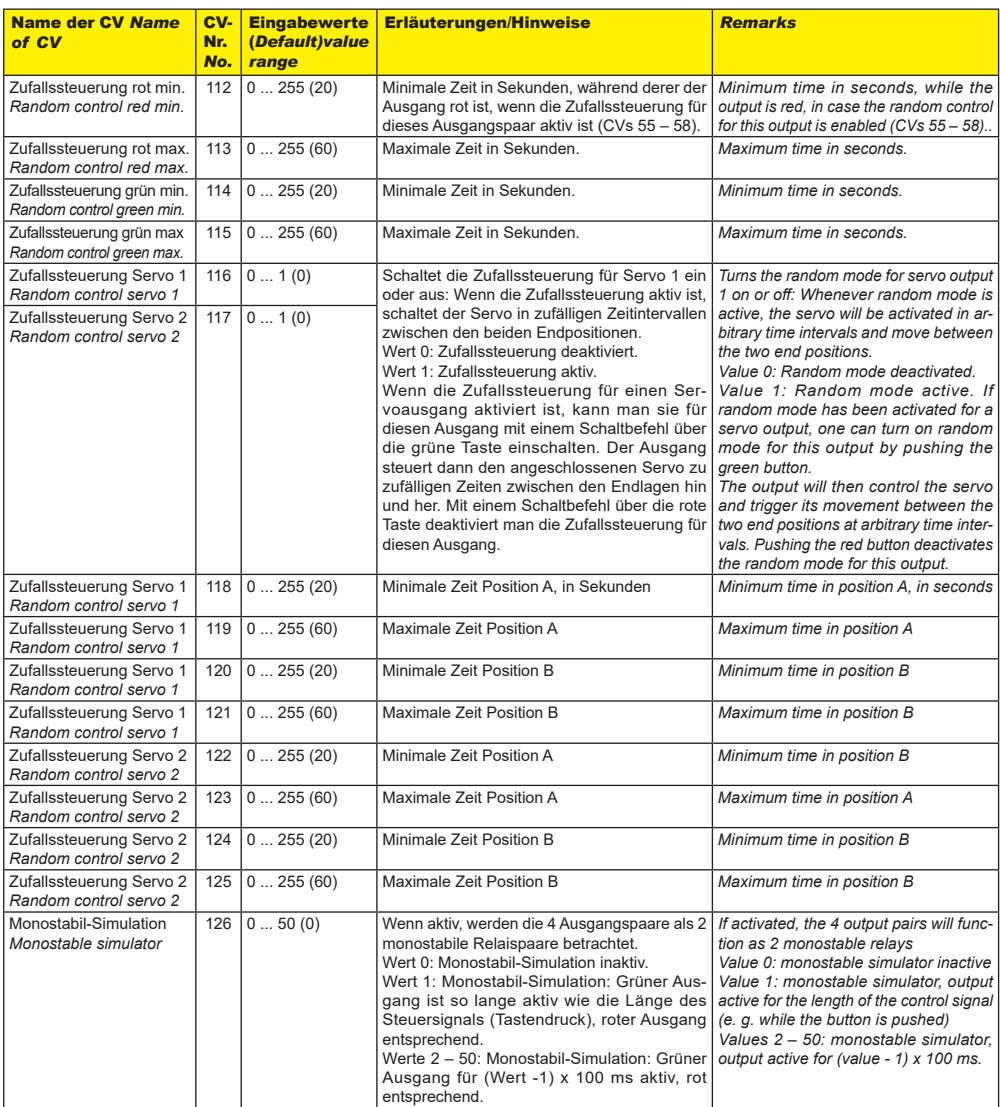

# 8. Fehlersuche und Abhilfe

Jedes Viessmann-Produkt wird unter hohen Qualitätsstandards gefertigt und vor seiner Auslieferung geprüft. Sollte es dennoch zu einer Störung kommen, können Sie anhand der folgenden Punkte eine erste Überprüfung vornehmen. Eine erste Hilfe kann zuvor die Rücksetzung auf Werkseinstellungen sein. Lesen Sie dazu bitte Kapitel 4.1.

#### Der Decoder wird sehr heiß und/oder beginnt zu qualmen

- Trennen Sie sofort die Verbindung zur Versorgungsspannung!
- Prüfen Sie, ob der Decoder gemäß Anleitung verkabelt wurde.
- Prüfen Sie die Unversehrtheit des Elektronikgehäuses. Mögliche Ursache: Kurzschluss oder Überlast.

#### Der Decoder schaltet auf einem oder mehreren Ausgängen scheinbar zufällig

- Sie haben möglicherweise die Zufallssteuerung aktiviert.
- Beachten Sie, dass die Zufallssteuerung auch im Analogbetrieb wirksam ist, wenn sie im Digitalbetrieb aktiviert war.

Wenn Sie die Fehlerursache nicht finden können, nehmen Sie bitte Kontakt zu unserer Serviceabteilung auf (service@viessmann-modell.com).

# *8. Trouble-shooting*

*All Viessmann products are produced with high quality standards and are checked before delivery. Should a fault occur despite of this, you can do a first check. Resetting the decoder to default values may be helpful. Read further in chapter 4.1.*

#### *Point drive is getting very hot and/or starts to smoke:*

- *Disconnect the system from the mains immediately!*
- *- Check if the wiring was made correctly as shown in this manual.*

*- Check the state of the electronics enclosure for damage. Possible cause: Short circuit or overload.*

#### *The decoder appears to switch one or several outputs without a command having been issued*

- *Possibly you may have activated random mode.*
- *Please bear in mind that random mode is also effective in analogue mode if it was previously activated in digital mode.*

*If you cannot find the cause of the fault, please contact our service department (service@viessmann-modell.com).*

# 9. Gewährleistung

Jeder Artikel wurde vor Auslieferung auf volle Funktionalität geprüft. Der Gewährleistungszeitraum beträgt 2 Jahre ab Kaufdatum. Tritt in dieser Zeit ein Fehler auf und Sie finden die Fehlerursache nicht, nehmen Sie bitte Kontakt mit uns auf (service@viessmann-modell.com). Senden Sie uns den Artikel zur Kontrolle bzw. Reparatur bitte erst nach Rücksprache zu. Wird nach Überprüfung des Artikels ein Herstell- oder Materialfehler festgestellt, wird er kostenlos instandgesetzt oder ausgetauscht. Von der Gewährleistung und Haftung ausgeschlossen sind Beschädigungen des Artikels sowie Folgeschäden, die durch unsachgemäße Behandlung, Nichtbeachten der Bedienungsanleitung, nicht bestimmungsgemäßen Gebrauch, eigenmächtigen Eingriff, bauliche Veränderungen, Gewalteinwirkung, Überhitzung u. ä. verursacht werden.

# 10. Technische Daten

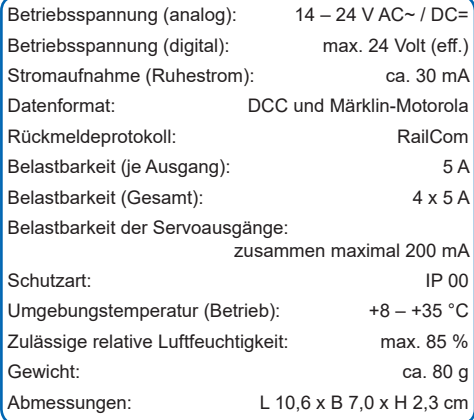

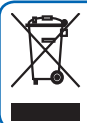

Entsorgen Sie dieses Produkt nicht über den (unsortierten) Hausmüll, sondern führen Sie es der Wiederverwertung zu.

Änderungen vorbehalten. Keine Haftung für Druckfehler und Irrtümer.

Die aktuelle Version der Anleitung finden Sie auf der Viessmann Homepage unter der Artikelnummer.

**Modellbauartikel, kein Spielzeug!** Nicht geeignet für **DE** Kinder unter 14 Jahren! Anleitung aufbewahren!

**Model building item, not a toy!** Not suitable for children **EN** under the age of 14 years! Keep these instructions!

**Ce n'est pas un jouet!** Ne convient pas aux enfants de moi-**FR** ns de 14 ans! Conservez cette notice d'instructions!

**Não é um brinquedo!** Não aconselhável para menores de **PT** 14 anos! Conservar o manual de instruções!

#### Viessmann **Modelltechnik GmbH**

Bahnhofstraße 2a D - 35116 Hatzfeld-Reddighausen info@viessmann-modell.com +49 6452 9340-0 **www.viessmann-modell.de**

# *9. Warranty*

*Each model is tested as to its full functionality prior to delivery. The warranty period is 2 years starting on the date of purchase. Should a fault occur during this period please contact our service department (service@viessmannmodell.com). Please send the item to the Viessmann service department for check and repair only after consultation. If we find a material or production fault to be the cause of the failure, the item will be repaired free of charge or replaced. Expressively excluded from any warranty claims and liability are damages of the item and consequential damages due to inappropriate handling, disregarding the instructions of this manual, inappropriate use of the model, unauthorized disassembling, construction modifications and use of force, overheating and similar.*

# *10. Technical data*

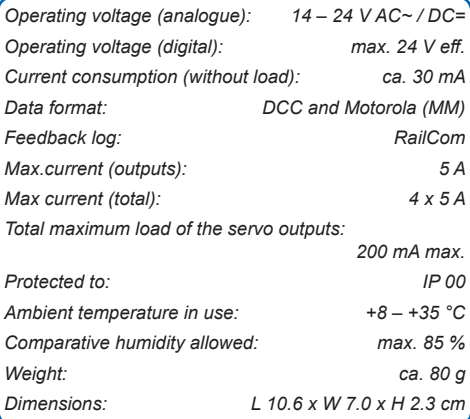

*Do not dispose of this product through (unsorted) domestic waste, supply it to recycling instead.*

*Subject to change without prior notice. No liability for mistakes and printing errors.*

*You will find the latest version of the manual on the Viessmann website using the item number.*

**Modelbouwartikel, geen speelgoed!** Niet geschikt voor kinderen onder 14 jaar! Gebruiksaanwijzing bewaren! **NL**

**Articolo di modellismo, non è un giocattolo!** Non adatto a bambini al di sotto dei 14 anni! Conservare istruzioni per l'uso! **IT**

**Artículo para modelismo ¡No es un juguete!** No recomendado para menores de 14 años! Conserva las instrucciones de servicio! **ES**

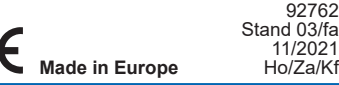